При анализе результатов из таблицы 2 видно, что воздействие УЗ обработки благоприятно воздействует на стойкость эмульсионной системы. Также показано, что УЗ обработка позволяет уменьщить размеры масляных капель в 4,83 раза по сравнению с исходной свежеприготовленной СОЖ без УЗ диспергирования.

Полученные результаты следует учитывать при оптимизации параметров УЗ обработки эмульсионных жидкостей. В частности, варьируя длительностью обработки при заданной мощности излучения, можно получать эмульсии с требуемой дисперсностью масляной фазы.

1. Латышев, В.Н. Повышение эффективности сож / В.Н. Латышев - М., Машиностроение, 1975. - 88 с.

2. Бергман, Л. Ультразвук и его применение в науке и технике / Л. Бергман. -М.: Изд-во Иностранной литературы, 1957. - 726 с.

3. Лытнерский, Ю.И. Процессы и аппараты химической технологии: учебник для вузов. Часть 1. Теоретические основы процессов химической технологии. Гидромеханические и тепловые процессы и аппараты / Ю.И. Дытнерский. - М.: Химия. 2002. - 400 с.

УДК 681.3.06

## ПРИМЕНЕНИЕ КОМПЬЮТЕРНЫХ ПРОГРАММ В РАСЧЕТАХ НА КОСОЙ ИЗГИБ

Студенты - Кацуба В.С., 20 мо, 3 курс, ФТС; Попко С.С., 13 пп, 2 курс, АМФ

Научный

руководитель - Колоско Д.Н., к.т.н., доцент VO «Белорусский государственный аграрный технический университет», г. Минск, Республика Беларусь

Косым изгибом называется такой вид сложного сопротивления, при котором в поперечном сечении бруса одновременно возникают два изгибающих момента  $M_z$ и  $M_y$  Он может быть плоским или пространственным.

В отличие от плоского поперечного изгиба, для решения которого существует несколько компьютерных программ, косой изгиб не имеет такого изобилия программ-помощников для расчета.

Для поиска напряжений и опасных сечений, а так же анализа результатов удобно пользоваться САЕ-программами такими как ANSYS Workbench [1]. Но эти программы сложны в настройке и при неграмотном использовании выдают ошибочные результаты.

Наиболее удобным для выполнения индивидуального домашнего задания по теме «Косой изгиб» является программа Mathead. Она проста в использовании, не нуждается в настройке или в каких-либо сложных манипуляциях.

Рассмотрим расчет жестко закрепленного двутавра, схема нагружения которого представлена на рисунке 1.

Исходные данные:  $F_1 = 2$  кН,  $F_2 = 1,2$  кН,  $F_3 = 1,5$  кН,  $m = 2$  кНм,  $q = 3$  кH/м. В программе каждое усилие следует вводить в матрице группируя их по типу (рис. 2).

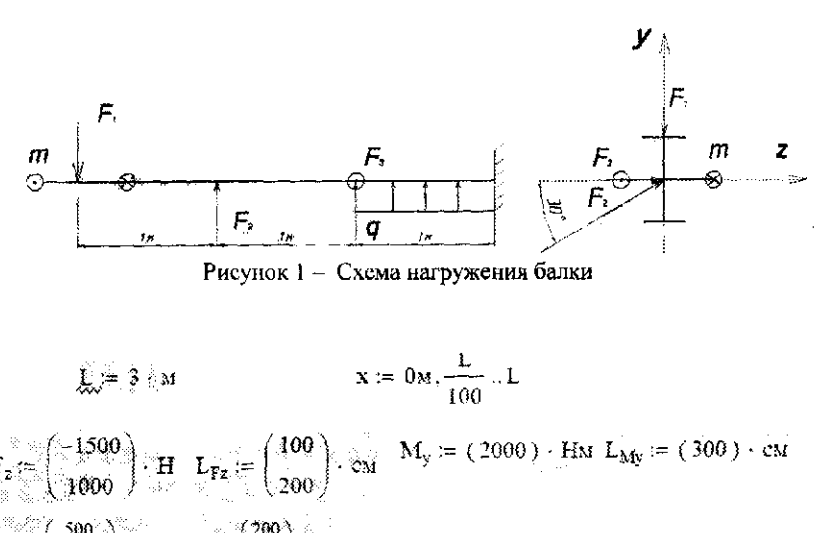

 $I_{\text{Ey}} = \begin{pmatrix} 200 \\ 300 \end{pmatrix}$  cx  $q_y = (3000) \cdot \frac{H}{M} I_{\text{qye}} = (0) \cdot \text{cx} I_{\text{qye}} = (100) \cdot \text{cx}$ 

Рисунок 2 - Ввод исходных данных в Mathcad

Далее записываются формулы для расчета внутренних силовых факторов, представляя их как сумму строк матриц. Относительно каждой оси записываются свои уравнения (рис. 3).

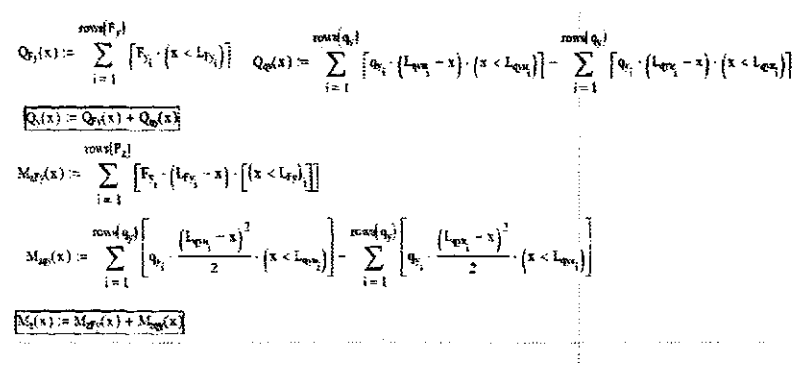

Рисунок 3 - Уравнения внутренних силовых факторов

Так же задается предел изменения параметра «x». Построение эпюр внутренних силовых факторов нагляднее представлять в виде диаграммы, на которой построены две эпюры изгибающих моментов  $M_z$ и  $M_v$ . (рис. 4)

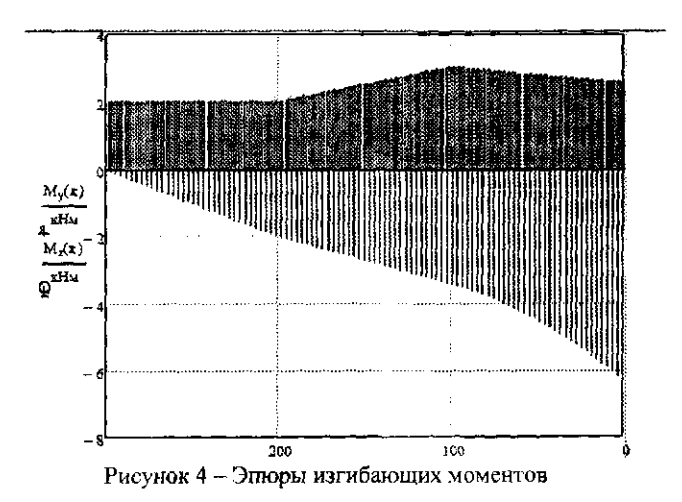

Далее рассчитываются внутренние напряжения, но не в определенных точках, а по всей длине балки. Встроенные функции Mathcad не позволяют определить максимум ступенчатой функции, поэтому необходимо самостоятельно составить функцию  $F_{max}$ , которая использующей простой перебор значений функции по всему диапазону значений аргумента (рис. 5) [2].

 $L = 0$  at  $L = L$   $n = 320$ 

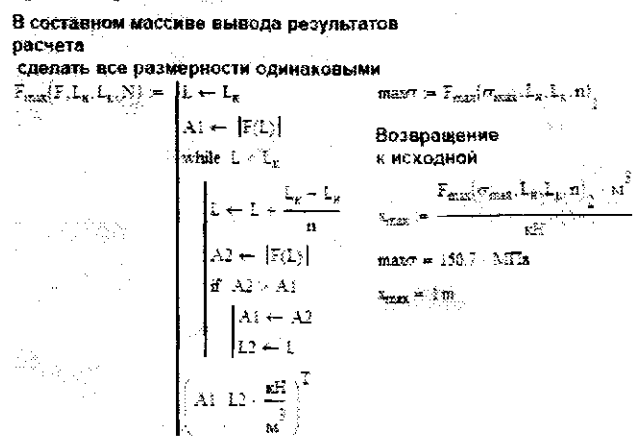

Рисунок 5 – Функция  $F_{max}$ для поиска максимума напряжений

Правильное применение компьютерных программ в расчетах на косой изгиб позволяет избежать сложных вычислений и затраты времени на них, и сосредоточится на осмыслении и анализе результатов расчета. Если использование программ только усложняет процесс выполнения поставленной задачи (из-за неграмотного использования программы), то расчеты пучше всего производить вручную. Освоение программы и всех тонкостей ее применения требует значительных затрат времени, однако выполнив отладку программы последующие расчеты не вызывают особых затруднений.

1. Бурякова, В.А. Инженерный анализ в ANSYS Workbench: Учеб. Пособ. / В.А. Бурякова, В.Г. Фокин, Е.А. Солдусова, Н.А. Глазунова, И.Е. Адеянов. - Самара: Самар. гос. техн. ун-т, 2010. - 271 с.

2. Макаров, Е.Г. Сопротивление материалов на базе Mathcad / Е.Г. Макаров. -СПб.: БХВ-Петербург, 2004. - 512 с.